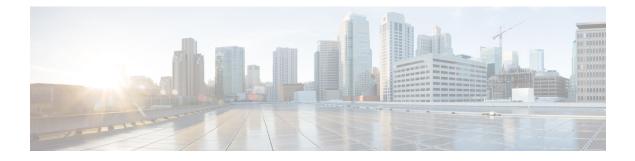

# **Configuring OSPF**

- Information About OSPF, on page 1
- How to Configure OSPF, on page 4
- Monitoring OSPF, on page 17
- Configuration Examples for OSPF, on page 17
- Configuration Examples for OSPF, on page 17
- Example: Configuring Basic OSPF Parameters, on page 17
- Feature History for Open Shortest Path First, on page 18

## Information About OSPF

OSPF is an Interior Gateway Protocol (IGP) designed expressly for IP networks, supporting IP subnetting and tagging of externally derived routing information. OSPF also allows packet authentication and uses IP multicast when sending and receiving packets. The Cisco implementation supports RFC 1253, OSPF management information base (MIB).

The Cisco implementation conforms to the OSPF Version 2 specifications with these key features:

- Definition of stub areas is supported.
- Routes learned through any IP routing protocol can be redistributed into another IP routing protocol. At the intradomain level, this means that OSPF can import routes learned through EIGRP and RIP. OSPF routes can also be exported into RIP.
- Plain text and MD5 authentication among neighboring routers within an area is supported.
- Configurable routing interface parameters include interface output cost, retransmission interval, interface transmit delay, router priority, router dead and hello intervals, and authentication key.
- Virtual links are supported.
- Not-so-stubby-areas (NSSAs) per RFC 1587are supported.

OSPF typically requires coordination among many internal routers, area border routers (ABRs) connected to multiple areas, and autonomous system boundary routers (ASBRs). The minimum configuration would use all default parameter values, no authentication, and interfaces assigned to areas. If you customize your environment, you must ensure coordinated configuration of all routers.

### **OSPF** for IPv6

The switch supports Open Shortest Path First (OSPF) for IPv6, a link-state protocol for IP. For configuring OSPF for IPv6, see the *Configuring OSPF for IPv6* section. For more information, see *Cisco IOS IPv6 Configuration Library* on Cisco.com.

### **OSPF** Nonstop Forwarding

The switch or switch stack supports two levels of nonstop forwarding (NSF):

- OSPF NSF Awareness, on page 2
- OSPF NSF Capability, on page 2

### **OSPF NSF Awareness**

When the neighboring router is NSF-capable, the Layer 3 device continues to forward packets from the neighboring router during the interval between the primary Route Processor (RP) in a router crashing and the backup RP taking over, or while the primary RP is manually reloaded for a non-disruptive software upgrade.

This feature cannot be disabled.

### **OSPF NSF Capability**

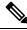

**Note** OSPF NSF requires that all neighbor networking devices be NSF-aware. If an NSF-capable router discovers non-NSF aware neighbors on a network segment, it disables NSF capabilities for that segment. Other network segments where all devices are NSF-aware or NSF-capable continue to provide NSF capabilities.

Use the **nsf** OSPF routing configuration command to enable OSPF NSF routing. Use the **show ip ospf** privileged EXEC command to verify that it is enabled.

### **OSPF Area Parameters**

You can optionally configure several OSPF area parameters. These parameters include authentication for password-based protection against unauthorized access to an area, stub areas, and not-so-stubby-areas (NSSAs). Stub areas are areas into which information on external routes is not sent. Instead, the area border router (ABR) generates a default external route into the stub area for destinations outside the autonomous system (AS). An NSSA does not flood all LSAs from the core into the area, but can import AS external routes within the area by redistribution.

Route summarization is the consolidation of advertised addresses into a single summary route to be advertised by other areas. If network numbers are contiguous, you can use the **area range** router configuration command to configure the ABR to advertise a summary route that covers all networks in the range.

## **Other OSPF Parameters**

You can optionally configure other OSPF parameters in router configuration mode.

- Route summarization: When redistributing routes from other protocols. Each route is advertised individually in an external LSA. To help decrease the size of the OSPF link state database, you can use the **summary-address** router configuration command to advertise a single router for all the redistributed routes included in a specified network address and mask.
- Virtual links: In OSPF, all areas must be connected to a backbone area. You can establish a virtual link in case of a backbone-continuity break by configuring two Area Border Routers as endpoints of a virtual link. Configuration information includes the identity of the other virtual endpoint (the other ABR) and the nonbackbone link that the two routers have in common (the transit area). Virtual links cannot be configured through a stub area.
- Default route: When you specifically configure redistribution of routes into an OSPF routing domain, the route automatically becomes an autonomous system boundary router (ASBR). You can force the ASBR to generate a default route into the OSPF routing domain.
- Domain Name Server (DNS) names for use in all OSPF **show** privileged EXEC command displays makes it easier to identify a router than displaying it by router ID or neighbor ID.
- Default Metrics: OSPF calculates the OSPF metric for an interface according to the bandwidth of the interface. The metric is calculated as *ref-bw* divided by bandwidth, where *ref* is 10 by default, and bandwidth (*bw*) is specified by the **bandwidth** interface configuration command. For multiple links with high bandwidth, you can specify a larger number to differentiate the cost on those links.
- Administrative distance is a rating of the trustworthiness of a routing information source, an integer between 0 and 255, with a higher value meaning a lower trust rating. An administrative distance of 255 means the routing information source cannot be trusted at all and should be ignored. OSPF uses three different administrative distances: routes within an area (interarea), routes to another area (interarea), and routes from another routing domain learned through redistribution (external). You can change any of the distance values.
- Passive interfaces: Because interfaces between two devices on an Ethernet represent only one network segment, to prevent OSPF from sending hello packets for the sending interface, you must configure the sending device to be a passive interface. Both devices can identify each other through the hello packet for the receiving interface.
- Route calculation timers: You can configure the delay time between when OSPF receives a topology change and when it starts the shortest path first (SPF) calculation and the hold time between two SPF calculations.
- Log neighbor changes: You can configure the router to send a syslog message when an OSPF neighbor state changes, providing a high-level view of changes in the router.

### LSA Group Pacing

The OSPF LSA group pacing feature allows the router to group OSPF LSAs and pace the refreshing, check-summing, and aging functions for more efficient router use. This feature is enabled by default with a 4-minute default pacing interval, and you will not usually need to modify this parameter. The optimum group pacing interval is inversely proportional to the number of LSAs the router is refreshing, check-summing, and aging. For example, if you have approximately 10,000 LSAs in the database, decreasing the pacing interval would benefit you. If you have a very small database (40 to 100 LSAs), increasing the pacing interval to 10 to 20 minutes might benefit you slightly.

### **Loopback Interfaces**

OSPF uses the highest IP address configured on the interfaces as its router ID. If this interface is down or removed, the OSPF process must recalculate a new router ID and resend all its routing information out its interfaces. If a loopback interface is configured with an IP address, OSPF uses this IP address as its router ID, even if other interfaces have higher IP addresses. Because loopback interfaces never fail, this provides greater stability. OSPF automatically prefers a loopback interface over other interfaces, and it chooses the highest IP address among all loopback interfaces.

# How to Configure OSPF

## **Default OSPF Configuration**

| Feature                       | Default Setting                                                                                                    |
|-------------------------------|----------------------------------------------------------------------------------------------------|
| Interface parameters          | Cost:                                                                                                    |
|                               | Retransmit interval: 5 seconds.                                                                                                    |
|                               | Transmit delay: 1 second.                                                                                                    |
|                               | Priority: 1.                                                                                                    |
|                               | Hello interval: 10 seconds.                                                                                                    |
|                               | Dead interval: 4 times the hello interval.                                                                                           |
|                               | No authentication.                                                                                                    |
|                               | No password specified.                                                                                                    |
|                               | MD5 authentication disabled.                                                                                                    |
| Area                          | Authentication type: 0 (no authentication).                                                                                          |
|                               | Default cost: 1.                                                                                                    |
|                               | Range: Disabled.                                                                                                    |
|                               | Stub: No stub area defined.                                                                                                    |
|                               | NSSA: No NSSA area defined.                                                                                                    |
| Auto cost                     | 100 Mb/s.                                                                                                    |
| Default-information originate | Disabled. When enabled, the default metric setting is 10, and the external route ty is Type 2.                                       |
| Default metric                | Built-in, automatic metric translation, as appropriate for each routing protocol.                                                    |
| Distance OSPF                 | dist1 (all routes within an area): 110. dist2 (all routes from one area to another): dist3 (routes from other routing domains): 110. |
| OSPF database filter          | Disabled. All outgoing link-state advertisements (LSAs) are flooded to the inter                                                     |

Table 1: Default OSPF Configuration

| Feature                          | Default Setting                                           |  |
|----------------------------------|-----------------------------------------------------------|--|
| IP OSPF name lookup              | Disabled.                                                 |  |
| Log adjacency changes            | Enabled.                                                  |  |
| Neighbor                         | None specified.                                           |  |
| Neighbor database filter         | Disabled. All outgoing LSAs are flooded to the neighbor.  |  |
| Network area                     | Disabled.                                                 |  |
| Router ID                        | No OSPF routing process defined.                          |  |
| Summary address                  | Disabled.                                                 |  |
| Timers LSA group pacing          | 240 seconds.                                              |  |
| Timers shortest path first (spf) | spf delay: 50 miliseconds; spf-holdtime: 200 miliseconds. |  |
| Virtual link                     | No area ID or router ID defined.                          |  |
|                                  | Hello interval: 10 seconds.                               |  |
|                                  | Retransmit interval: 5 seconds.                           |  |
|                                  | Transmit delay: 1 second.                                 |  |
|                                  | Dead interval: 40 seconds.                                |  |
|                                  | Authentication key: no key predefined.                    |  |
|                                  | Message-digest key (MD5): no key predefined.              |  |

# **Configuring Basic OSPF Parameters**

To enable OSPF, create an OSPF routing process, specify the range of IP addresses to associate with the routing process, and assign area IDs to be associated with that range.

|        | Command or Action         | Purpose                            |
|--------|---------------------------|------------------------------------|
| Step 1 | enable                    | Enables privileged EXEC mode.      |
|        | Example:                  | • Enter your password if prompted. |
|        | Device>enable             |                                    |
| Step 2 | configure terminal        | Enters global configuration mode.  |
|        | Example:                  |                                    |
|        | Device#configure terminal |                                    |

|        | Command or Action                                                                                                | Purpose                                                                                                    |
|--------|----------------------------------------------------------------------------------------------------|----------------------------------------------------------------------------------------------------|
| Step 3 | <pre>router ospf process-id Example: Device(config)#router ospf 15</pre>                                         | <ul> <li>Enables OSPF routing, and enter router configuration mode.<br/>The process ID is an internally used identification parameter<br/>that is locally assigned and can be any positive integer. Each<br/>OSPF routing process has a unique value.</li> <li>Note OSPF for Routed Access supports only one<br/>OSPFv2 and one OSPFv3 instance with a<br/>maximum number of 1000 dynamically<br/>learned routes.</li> </ul> |
| Step 4 | network address wildcard-mask area area-id<br>Example:<br>Device(config)#network 10.1.1.1 255.240.0.0 area<br>20 | Define an interface on which OSPF runs and the area ID<br>for that interface. You can use the wildcard-mask to use a<br>single command to define one or more multiple interfaces<br>to be associated with a specific OSPF area. The area ID can<br>be a decimal value or an IP address.                                                                                                    |
| Step 5 | end<br>Example:<br>Device(config)#end                                                                            | Returns to privileged EXEC mode.                                                                                                    |
| Step 6 | show ip protocols Example: Device#show ip protocols                                                              | Verifies your entries.                                                                                                    |
| Step 7 | copy running-config startup-config         Example:         Device#copy running-config startup-config            | (Optional) Saves your entries in the configuration file.                                                                                                    |

### **Configuring OSPF for IPv6**

For more information about configuring OSPF routing for IPv6, see the "Implementing OSPF for IPv6" chapter in the *Cisco IOS IPv6 Configuration Library* on Cisco.com.

To configure OSPF routing for IPv6, perform this procedure:

#### Before you begin

You can customize OSPF for IPv6 for your network. However, the defaults for OSPF in IPv6 are set to meet the requirements of most customers and features.

Follow these guidelines:

• Be careful when changing the defaults for IPv6 commands. Changing the defaults might adversely affect OSPF for the IPv6 network.

• Before you enable IPv6 OSPF on an interface, you must enable routing by using the **ip routing** command in global configuration mode, enable the forwarding of IPv6 packets by using the **ipv6 unicast-routing** command in global configuration mode, and enable IPv6 on Layer 3 interfaces on which you are enabling IPv6 OSPF.

|        | Command or Action                                                                      | Purpose                                                                                                    |
|--------|----------------------------------------------------------------------------------------|----------------------------------------------------------------------------------------------------|
| Step 1 | enable                                                                                 | Enables privileged EXEC mode.                                                                                                    |
|        | Example:                                                                               | Enter your password if prompted.                                                                                                    |
|        | Device> enable                                                                         |                                                                                                    |
| Step 2 | configure terminal                                                                     | Enters global configuration mode.                                                                                                    |
|        | Example:                                                                               |                                                                                                    |
|        | Device# configure terminal                                                             |                                                                                                    |
| Step 3 | ipv6 router ospf <i>process-id</i><br>Example:                                         | Enables OSPF router configuration mode for the process.<br>The process ID is the number assigned administratively                                                                                                    |
|        | Device(config)# <b>ipv6 router ospf 21</b>                                             | when enabling the OSPF for IPv6 routing process. It is locally assigned and can be a positive integer from 1 to 65535.                                                                                                    |
| Step 4 | area area-id range {ipv6-prefix/prefix length} [advertise   not-advertise] [cost cost] | (Optional) Consolidates and summarizes routes at an area boundary.                                                                                                    |
|        | Example:<br>Device(config)# area .3 range 2001:0DB8::/32<br>not-advertise              | • <i>area-id</i> —Identifier of the area about which routes are<br>to be summarized. It can be specified as either a<br>decimal value or as an IPv6 prefix.                                                                                                    |
|        |                                                                                        | • <i>ipv6-prefix/prefix length</i> —The destination IPv6<br>network and a decimal value that shows how many<br>of the high-order contiguous bits of the address<br>comprise the prefix (the network portion of the<br>address). A slash mark (/) must precede the decimal<br>value. |
|        |                                                                                        | • <b>advertise</b> —(Optional) Sets the address range status to advertise and generate a Type 3 summary link-state advertisement (LSA).                                                                                                    |
|        |                                                                                        | • <b>not-advertise</b> —(Optional) Sets the address range status to DoNotAdvertise. The Type 3 summary LSA is suppressed, and component networks remain hidden from other networks.                                                                                                 |
|        |                                                                                        | • <b>cost</b> <i>cost</i> —(Optional) Sets the metric or cost for this summary route, which is used during OSPF SPF calculation to determine the shortest paths to the destination. The value can be 0 to 16777215.                                                                 |

| Command or Action                                                              | Purpose                                                                                                    |
|--------------------------------------------------------------------------------|----------------------------------------------------------------------------------------------------|
| maximum paths number-paths                                                     | (Optional) Defines the maximum number of equal-cost routes to the same destination that IPv6 OSPF should enter                                                                                                    |
| <pre>Example:<br/>Device(config)# maximum paths 16</pre>                       | in the routing table. The range is from 1 to 32, and the default is 16 paths.                                                                                                    |
| exit                                                                           | Returns to global configuration mode.                                                                                                    |
|                                                                                | returns to groom configuration mode.                                                                                                    |
| Device(config-if)# exit                                                        |                                                                                                    |
| interface interface-id                                                         | Enters interface configuration mode, and specifies the                                                                                                    |
| Example:                                                                       | Layer 3 interface to configure.                                                                                                    |
| Device(config) # interface gigabitethernet 1/0/1                               |                                                                                                    |
| <b>ipv6 ospf</b> process-id <b>area</b> area-id [ <b>instance</b> instance-id] | Enables OSPF for IPv6 on the interface.                                                                                                    |
| Example:                                                                       | • instance instance-id—(Optional) Instance identifier.                                                                                                    |
| Device(config-if)# <b>ipv6 ospf 21 area .3</b>                                 |                                                                                                    |
| end                                                                            | Returns to privileged EXEC mode.                                                                                                    |
| Example:                                                                       |                                                                                                    |
| <pre>Device(config-if) # end</pre>                                             |                                                                                                    |
| Use one of the following:                                                      | • Displays information about OSPF interfaces.                                                                                                    |
| • show ipv6 ospf [ process-id ] [ area-id ] interface                          | • Displays general information about OSPF routing                                                                                                    |
|                                                                                | processes.                                                                                                    |
|                                                                                |                                                                                                    |
| Device# show ipv6 ospf 21 interface<br>gigabitethernet2/0/1                    |                                                                                                    |
| or                                                                             |                                                                                                    |
| Device# show ipv6 ospf 21                                                      |                                                                                                    |
| copy running-config startup-config                                             | (Optional) Saves your entries in the configuration file.                                                                                                    |
| Example:                                                                       |                                                                                                    |
| Device# copy running-config startup-config                                     |                                                                                                    |
|                                                                                | <pre>maximum paths number-paths Example: Device(config)# maximum paths 16 exit Example: Device(config-if)# exit interface interface-id Example: Device(config)# interface gigabitethernet 1/0/1 ipv6 ospf process-id area area-id [instance instance-id] Example: Device(config-if)# ipv6 ospf 21 area .3 end Example: Device(config-if)# end Use one of the following:</pre> |

## **Configuring OSPF Interfaces**

You can use the **ip ospf** interface configuration commands to modify interface-specific OSPF parameters. You are not required to modify any of these parameters, but some interface parameters (hello interval, dead interval, and authentication key) must be consistent across all routers in an attached network. If you modify these parameters, be sure all routers in the network have compatible values.

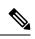

### Note The ip ospf interface configuration commands are all optional.

|        | Procedure                                                 |                                                                                                    |
|--------|-----------------------------------------------------------|----------------------------------------------------------------------------------------------------|
|        | Command or Action                                         | Purpose                                                                                                    |
| Step 1 | enable                                                    | Enables privileged EXEC mode.                                                                                     |
|        | Example:                                                  | • Enter your password if prompted.                                                                                |
|        | Device> enable                                            |                                                                                                    |
| Step 2 | configure terminal                                        | Enters global configuration mode.                                                                                 |
|        | Example:                                                  |                                                                                                    |
|        | Device#configure terminal                                 |                                                                                                    |
| Step 3 | interface interface-id                                    | Enters interface configuration mode, and specifies the                                                            |
|        | Example:                                                  | Layer 3 interface to configure.                                                                                   |
|        | Device(config)#interface gigabitethernet 1/0/1            |                                                                                                    |
| Step 4 | ip ospf cost cost                                         | (Optional) Explicitly specifies the cost of sending a packet                                                      |
|        | Example:                                                  | on the interface.                                                                                                 |
|        | Device(config-if)#ip ospf cost 8                          |                                                                                                    |
| Step 5 | ip ospf retransmit-interval seconds                       | (Optional) Specifies the number of seconds between link                                                           |
|        | Example:                                                  | state advertisement transmissions. The range is 1 to 65, seconds. The default is 5 seconds.                       |
|        | <pre>Device(config-if)#ip ospf transmit-interval 10</pre> |                                                                                                    |
| Step 6 | ip ospf transmit-delay seconds                            | (Optional) Sets the estimated number of seconds to wait                                                           |
|        | Example:                                                  | before sending a link state update packet. The range is 1 to 65535 seconds. The default is 1 second.              |
|        | Device(config-if)#ip ospf transmit-delay 2                |                                                                                                    |
| Step 7 | ip ospf priority number                                   | (Optional) Sets priority to help find the OSPF designated                                                         |
|        | Example:                                                  | router for a network. The range is from 0 to 255. The default is 1.                                               |
|        | Device(config-if)#ip ospf priority 5                      |                                                                                                    |
| Step 8 | ip ospf hello-interval seconds                            | (Optional) Sets the number of seconds between hello                                                               |
|        | Example:                                                  | packets sent on an OSPF interface. The value must be the same for all nodes on a network. The range is 1 to 65535 |
|        | Device(config-if)#ip ospf hello-interval 12               | seconds. The default is 10 seconds.                                                                               |

### Configuring OSPF

#### 9

|         | Command or Action                                                                                                    | Purpose                                                                                                    |
|---------|----------------------------------------------------------------------------------------------------|----------------------------------------------------------------------------------------------------|
| Step 9  | <pre>ip ospf dead-interval seconds Example: Device(config-if)#ip ospf dead-interval 8</pre>                                | (Optional) Sets the number of seconds after the last device<br>hello packet was seen before its neighbors declare the<br>OSPF router to be down. The value must be the same for<br>all nodes on a network. The range is 1 to 65535 seconds.<br>The default is 4 times the hello interval.                             |
| Step 10 | <pre>ip ospf authentication-key key Example: Device(config-if)#ip ospf authentication-key password</pre>                   | (Optional) Assign a password to be used by neighboring<br>OSPF routers. The password can be any string of<br>keyboard-entered characters up to 8 bytes in length. All<br>neighboring routers on the same network must have the<br>same password to exchange OSPF information.                                         |
| Step 11 | <pre>ip ospf message digest-key keyid md5 key Example: Device(config-if)#ip ospf message digest-key 16 md5 yourlpass</pre> | <ul> <li>(Optional) Enables MDS authentication.</li> <li><i>keyid</i>—An identifier from 1 to 255.</li> <li><i>key</i>—An alphanumeric password of up to 16 bytes.</li> </ul>                                                                                                    |
| Step 12 | <pre>ip ospf database-filter all out Example: Device(config-if)#ip ospf database-filter all out</pre>                      | (Optional) Block flooding of OSPF LSA packets to the<br>interface. By default, OSPF floods new LSAs over all<br>interfaces in the same area, except the interface on which<br>the LSA arrives.                                                                                                    |
| Step 13 | end<br>Example:<br>Device(config)#end                                                                                      | Returns to privileged EXEC mode.                                                                                                    |
| Step 14 | <pre>show ip ospf interface [interface-name] Example: Device#show ip ospf interface</pre>                                  | Displays OSPF-related interface information.                                                                                                    |
| Step 15 | <pre>show ip ospf neighbor detail Example: Device#show ip ospf neighbor detail</pre>                                       | <ul> <li>Displays NSF awareness status of neighbor switch. The output matches one of these examples:</li> <li>Options is 0x52<br/>LLS Options is 0x1 (LR)<br/>When both of these lines appear, the neighbor switch is NSF aware.</li> <li>Options is 0x42—This means the neighbor switch is not NSF aware.</li> </ul> |
| Step 16 | copy running-config startup-config<br>Example:                                                                             | (Optional) Saves your entries in the configuration file.                                                                                                    |

| Command or Action                         | Purpose |
|-------------------------------------------|---------|
| Device#copy running-config startup-config |         |

# **Configuring OSPF Area Parameters**

### Before you begin

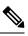

Note

The OSPF **area** router configuration commands are all optional.

|        | Command or Action                                             | Purpose                                                                                                    |
|--------|---------------------------------------------------------------|----------------------------------------------------------------------------------------------------|
| Step 1 | enable                                                        | Enables privileged EXEC mode.                                                                              |
|        | Example:                                                      | • Enter your password if prompted.                                                                         |
|        | Device>enable                                                 |                                                                                                    |
| Step 2 | configure terminal                                            | Enters global configuration mode.                                                                          |
|        | Example:                                                      |                                                                                                    |
|        | Device# <b>configure terminal</b>                             |                                                                                                    |
| Step 3 | router ospf process-id                                        | Enables OSPF routing, and enter router configuration                                                       |
|        | Example:                                                      | mode.                                                                                                    |
|        | Device(config)#router ospf 109                                |                                                                                                    |
| Step 4 | area area-id authentication                                   | (Optional) Allow password-based protection against                                                         |
|        | Example:                                                      | unauthorized access to the identified area. The identified can be either a decimal value or an IP address. |
|        | Device(config-router)#area 1 authentication                   |                                                                                                    |
| Step 5 | area area-id authentication message-digest                    | (Optional) Enables MD5 authentication on the area.                                                         |
|        | Example:                                                      |                                                                                                    |
|        | Device(config-router)#area 1 authentication<br>message-digest |                                                                                                    |
| Step 6 | area area-id stub [no-summary]                                | (Optional) Define an area as a stub area. The <b>no-summary</b>                                            |
|        | Example:                                                      | keyword prevents an ABR from sending summary link advertisements into the stub area.                       |
|        | Device(config-router)#area 1 stub                             |                                                                                                    |

|         | Command or Action                                                                                        | Purpose                                                                                                    |
|---------|----------------------------------------------------------------------------------------------------|----------------------------------------------------------------------------------------------------|
| Step 7  | area <i>area-id</i> nssa [no-redistribution]<br>[default-information-originate] [no-summary]<br>Example: | (Optional) Defines an area as a not-so-stubby-area. Every<br>router within the same area must agree that the area is<br>NSSA. Select one of these keywords:               |
|         | Device(config-router)#area 1 nssa<br>default-information-originate                                       | • <b>no-redistribution</b> —Select when the router is an NSSA ABR and you want the <b>redistribute</b> command to import routes into normal areas, but not into the NSSA. |
|         |                                                                                                    | • <b>default-information-originate</b> —Select on an ABR to allow importing type 7 LSAs into the NSSA.                                                                    |
|         |                                                                                                    | • <b>no-redistribution</b> —Select to not send summary LSAs into the NSSA.                                                                                                |
| Step 8  | area area-id range address mask                                                                          | (Optional) Specifies an address range for which a single                                                                                                    |
| -       | Example:                                                                                                 | route is advertised. Use this command only with area border routers.                                                                                                    |
|         | Device(config-router)#area 1 range 255.240.0.0                                                           |                                                                                                    |
| Step 9  | end                                                                                                    | Returns to privileged EXEC mode.                                                                                                    |
|         | Example:                                                                                                 |                                                                                                    |
|         | Device(config)# <b>end</b>                                                                               |                                                                                                    |
| Step 10 | show ip ospf [process-id]                                                                                | Displays information about the OSPF routing process in                                                                                                    |
|         | Example:                                                                                                 | general or for a specific process ID to verify configuration.                                                                                                    |
|         | Device#show ip ospf                                                                                      |                                                                                                    |
| Step 11 | show ip ospf [process-id [area-id]] database                                                             | Displays lists of information related to the OSPF database                                                                                                    |
|         | Example:                                                                                                 | for a specific router.                                                                                                    |
|         | Device#show ip osfp database                                                                             |                                                                                                    |
| Step 12 | copy running-config startup-config                                                                       | (Optional) Saves your entries in the configuration file.                                                                                                    |
|         | Example:                                                                                                 |                                                                                                    |
|         | Device#copy running-config startup-config                                                                |                                                                                                    |

# **Configuring Other OSPF Parameters**

| Procedure |                                                                                                    |                                                                                                    |
|-----------|----------------------------------------------------------------------------------------------------|----------------------------------------------------------------------------------------------------|
|           | Command or Action                                                                                                    | Purpose                                                                                                    |
| Step 1    | enable                                                                                                    | Enables privileged EXEC mode.                                                                                        |
|           | Example:                                                                                                    | • Enter your password if prompted.                                                                                   |
|           | Device>enable                                                                                                    |                                                                                                    |
| Step 2    | configure terminal                                                                                                    | Enters global configuration mode.                                                                                    |
|           | Example:                                                                                                    |                                                                                                    |
|           | Device#configure terminal                                                                                                    |                                                                                                    |
| Step 3    | router ospf process-id                                                                                                    | Enables OSPF routing, and enter router configuration                                                                 |
|           | Example:                                                                                                    | mode.                                                                                                    |
|           | Device(config)#router ospf 10                                                                                                    |                                                                                                    |
| Step 4    | summary-address address mask                                                                                                    | (Optional) Specifies an address and IP subnet mask for                                                               |
| ·         | Example:                                                                                                    | redistributed routes so that only one summary route is advertised.                                                   |
|           | Device(config)#summary-address 10.1.1.1<br>255.255.255.0                                                                                                    |                                                                                                    |
| Step 5    | area area-id virtual-link router-id [hello-interval<br>seconds] [retransmit-interval seconds] [trans][[authentication-key key]   message-digest-key keyid<br>md5 key]] | (Optional) Establishes a virtual link and set its parameters.                                                        |
|           | Example:                                                                                                    |                                                                                                    |
|           | Device(config)#area 2 virtual-link 192.168.255.1<br>hello-interval 5                                                                                                   |                                                                                                    |
| Step 6    | <b>default-information originate</b> [always] [metric<br>metric-value] [metric-type type-value] [route-map<br>map-name]                                                | (Optional) Forces the ASBR to generate a default route<br>into the OSPF routing domain. Parameters are all optional. |
|           | Example:                                                                                                    |                                                                                                    |
|           | Device(config)#default-information originate<br>metric 100 metric-type 1                                                                                               |                                                                                                    |
| Step 7    | ip ospf name-lookup                                                                                                    | (Optional) Configures DNS name lookup. The default is                                                                |
|           | Example:                                                                                                    | disabled.                                                                                                    |
|           | Device(config)#ip ospf name-lookup                                                                                                    |                                                                                                    |
|           | 1                                                                                                    | 1                                                                                                    |

|         | Command or Action                                                                 | Purpose                                                                                                    |  |
|---------|-----------------------------------------------------------------------------------|----------------------------------------------------------------------------------------------------|--|
| Step 8  | ip auto-cost reference-bandwidth <i>ref-bw</i><br>Example:                        | (Optional) Specifies an address range for which a single<br>route will be advertised. Use this command only with area<br>border routers. |  |
|         | Device(config)#ip auto-cost reference-bandwidth 5                                 |                                                                                                    |  |
| Step 9  | <pre>distance ospf {[inter-area dist1] [inter-area dist2] [external dist3]}</pre> | (Optional) Changes the OSPF distance values. The default<br>distance for each type of route is 110. The range is 1 to                    |  |
|         | Example:                                                                          | 255.                                                                                                    |  |
|         | Device(config)#distance ospf inter-area 150                                       |                                                                                                    |  |
| Step 10 | passive-interface type number                                                     | (Optional) Suppresses the sending of hello packets throug                                                                                |  |
|         | Example:                                                                          | the specified interface.                                                                                                    |  |
|         | Device(config)#passive-interface gigabitethernet 1/0/6                            |                                                                                                    |  |
| Step 11 | timers throttle spf spf-delay spf-holdtime spf-wait                               | (Optional) Configures route calculation timers.                                                                                          |  |
|         | Example:<br>Device(config)#timers throttle spf 200 100 100                        | <ul> <li><i>spf-delay</i>—Delay between receiving a change to SPF calculation. The range is from 1 to 600000 miliseconds.</li> </ul>     |  |
|         |                                                                                   | • <i>spf-holdtime</i> —Delay between first and second SPF calculation. The range is from 1 to 600000 in milliseconds.                    |  |
|         |                                                                                   | • <i>spf-wait</i> —Maximum wait time in milliseconds for SPF calculations. The range is from 1 to 600000 in milliseconds.                |  |
| Step 12 | ospf log-adj-changes                                                              | (Optional) Sends syslog message when a neighbor state                                                                                    |  |
|         | Example:                                                                          | changes.                                                                                                    |  |
|         | Device(config)#ospf log-adj-changes                                               |                                                                                                    |  |
| Step 13 | end                                                                               | Returns to privileged EXEC mode.                                                                                                    |  |
|         | Example:                                                                          |                                                                                                    |  |
|         | Device(config)# <b>end</b>                                                        |                                                                                                    |  |
| Step 14 | show ip ospf [process-id [area-id]] database                                      | Displays lists of information related to the OSPF database                                                                               |  |
|         | Example:                                                                          | for a specific router.                                                                                                    |  |
|         | Device#show ip ospf database                                                      |                                                                                                    |  |

|         | Command or Action                         | Purpose                                                  |
|---------|-------------------------------------------|----------------------------------------------------------|
| Step 15 | copy running-config startup-config        | (Optional) Saves your entries in the configuration file. |
|         | Example:                                  |                                                          |
|         | Device#copy running-config startup-config |                                                          |
| _       |                                           |                                                          |

# **Changing LSA Group Pacing**

|        | Command or Action                                | Purpose                                                    |
|--------|--------------------------------------------------|------------------------------------------------------------|
| Step 1 | enable                                           | Enables privileged EXEC mode.                              |
|        | Example:                                         | • Enter your password if prompted.                         |
|        | Device>enable                                    |                                                            |
| Step 2 | configure terminal                               | Enters global configuration mode.                          |
|        | Example:                                         |                                                            |
|        | Device#configure terminal                        |                                                            |
| Step 3 | router ospf process-id                           | Enables OSPF routing, and enter router configuration mode. |
|        | Example:                                         |                                                            |
|        | Device(config)#router ospf 25                    |                                                            |
| Step 4 | timers lsa-group-pacing seconds                  | Changes the group pacing of LSAs.                          |
|        | Example:                                         |                                                            |
|        | Device(config-router)#timers lsa-group-pacing 15 |                                                            |
| Step 5 | end                                              | Returns to privileged EXEC mode.                           |
|        | Example:                                         |                                                            |
|        | Device(config)# <b>end</b>                       |                                                            |
| Step 6 | show running-config                              | Verifies your entries.                                     |
|        | Example:                                         |                                                            |
|        | Device#show running-config                       |                                                            |
| Step 7 | copy running-config startup-config               | (Optional) Saves your entries in the configuration file.   |
|        | Example:                                         |                                                            |

| <br>Command or Action                     | Purpose |
|-------------------------------------------|---------|
| Device#copy running-config startup-config |         |

# **Configuring a Loopback Interface**

|        | Command or Action                                   | Purpose                                                  |
|--------|-----------------------------------------------------|----------------------------------------------------------|
| Step 1 | enable                                              | Enables privileged EXEC mode.                            |
|        | Example:                                            | • Enter your password if prompted.                       |
|        | Device>enable                                       |                                                          |
| Step 2 | configure terminal                                  | Enters global configuration mode.                        |
|        | Example:                                            |                                                          |
|        | Device#configure terminal                           |                                                          |
| Step 3 | interface loopback 0                                | Creates a loopback interface, and enter interface        |
|        | Example:                                            | configuration mode.                                      |
|        | Device(config)#interface loopback 0                 |                                                          |
| Step 4 | ip address address mask                             | Assign an IP address to this interface.                  |
|        | Example:                                            |                                                          |
|        | Device(config-if)#ip address 10.1.1.5 255.255.240.0 |                                                          |
| Step 5 | end                                                 | Returns to privileged EXEC mode.                         |
|        | Example:                                            |                                                          |
|        | Device(config)#end                                  |                                                          |
| Step 6 | show ip interface                                   | Verifies your entries.                                   |
|        | Example:                                            |                                                          |
|        | Device#show ip interface                            |                                                          |
| Step 7 | copy running-config startup-config                  | (Optional) Saves your entries in the configuration file. |
|        | Example:                                            |                                                          |
|        | Device#copy running-config startup-config           |                                                          |
|        |                                                     |                                                          |

# **Monitoring OSPF**

You can display specific statistics such as the contents of IP routing tables, caches, and databases.

#### Table 2: Show IP OSPF Statistics Commands

| Command                                                                          | Purpose                        |
|----------------------------------------------------------------------------------|--------------------------------|
| show ip ospf [process-id]                                                        | Displays general in processes. |
| show ip ospf [process-id] database [router] [link-state-id]                      | Displays lists of info         |
| <pre>show ip ospf [process-id] database [router] [self-originate]</pre>          |                                |
| <pre>show ip ospf [process-id] database [router] [adv-router [ip-address]]</pre> |                                |
| <pre>show ip ospf [process-id] database [network] [link-state-id]</pre>          |                                |
| <pre>show ip ospf [process-id] database [summary] [link-state-id]</pre>          |                                |
| <pre>show ip ospf [process-id] database [asbr-summary] [link-state-id]</pre>     |                                |
| <pre>show ip ospf [process-id] database [external] [link-state-id]</pre>         |                                |
| <pre>show ip ospf [process-id area-id] database [database-summary]</pre>         |                                |
| show ip ospf border-routes                                                       | Displays the interna entries.  |
| show ip ospf interface [interface-name]                                          | Displays OSPF-rela             |
| show ip ospf neighbor [interface-name] [neighbor-id] detail                      | Displays OSPF inte             |
| show ip ospf virtual-links                                                       | Displays OSPF-rel              |

# **Configuration Examples for OSPF**

# **Configuration Examples for OSPF**

# **Example: Configuring Basic OSPF Parameters**

This example shows how to configure an OSPF routing process and assign it a process number of 109:

Device(config)#router ospf 109 Device(config-router)#network 131.108.0.0 255.255.255.0 area 24

# **Feature History for Open Shortest Path First**

This table provides release and related information for the features explained in this module.

These features are available in all the releases subsequent to the one they were introduced in, unless noted otherwise.

| Release                     | Feature                  | Feature Information                                                                                                    |
|-----------------------------|--------------------------|----------------------------------------------------------------------------------------------------|
| Cisco IOS XE Everest 16.6.1 | Open Shortest Path First | OSPF is an Interior Gateway<br>Protocol (IGP) designed expressly<br>for IP networks, supporting IP<br>subnetting and tagging of externally<br>derived routing information. |

Use the Cisco Feature Navigator to find information about platform and software image support. To access Cisco Feature Navigator, go to http://www.cisco.com/go/cfn.